## Como crear una cuenta en Gmail

## Ir a **[accounts.google.com/SignUp](https://accounts.google.com/SignUp)**

Use las fotos de la derecha como ayuda para cada paso. (El número de cada paso está incluido en la foto).

- 1. Ingrese su primer nombre y apellido.
- 2. Elija su contraseña. Su contraseña puede ser cualquiera. Este será el correo electrónico (email) que compartirá con otra gente, deberá ser algo que usted se sienta cómodo compartiendo. (Mi contraseña es awallace916, porque mi nombre es Andy Wallace y mi cumpleaños es Septiembre 16. Esto es algo fácil de recordar para mi)
- 3. Cree su clave secreta. Trate de crear su clave secreta que por lo menos tenga 8 dígitos, incluyendo número, letras mayúsculas y minúsculas. (Usted necesitará escribir su clave secreta nuevamente donde dice: "Confirmación")
- 4. Haga clic "Siguiente"
- 5. El Ingresar un número de un teléfono móvil es opcional.
- 6. El ingresar una cuenta de correo electrónico es opcional.
- 7. Ingrese su fecha de nacimiento.
- 8. Seleccione su género (femenino/masculino).
- 9. Haga clic "Siguiente"
- 10. Haga clic "Acepto"

## Google

Crear tu cuenta de Google

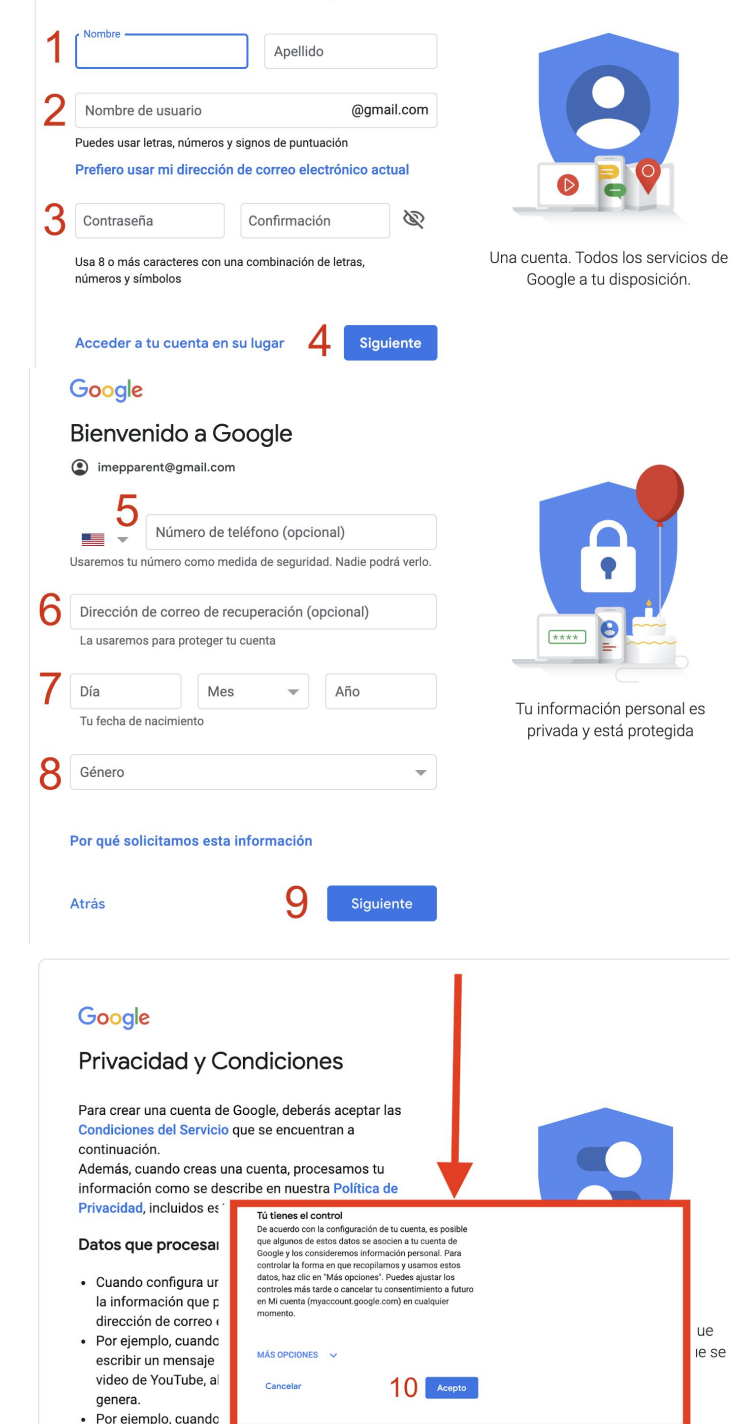

Maps o mira un video en YouTupe, procesamos